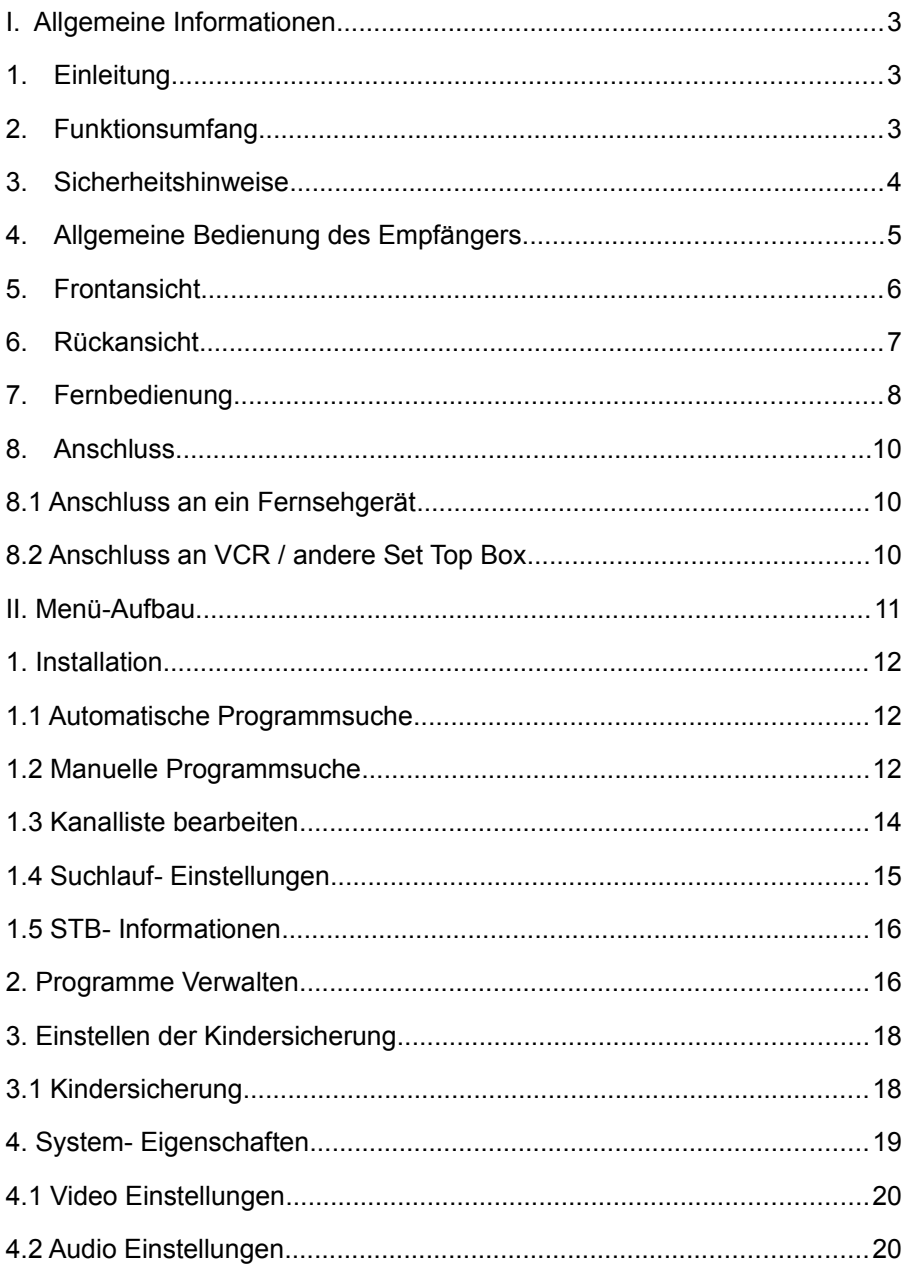

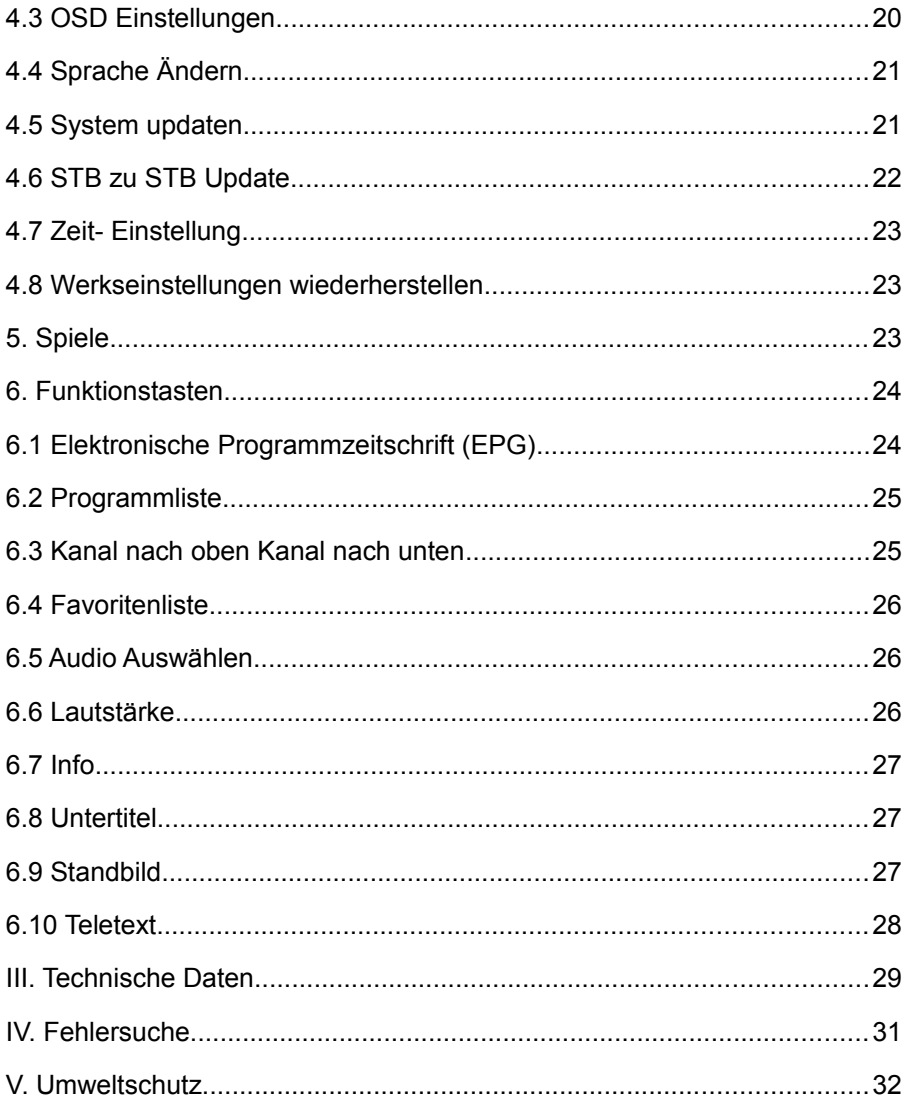

# **I. Allgemeine Informationen**

# **1.Einleitung**

Herzlichen Glückwunsch zum Kauf einer Ferguson- Set Top Box! Ihre STB ist auf einen leistungsstarken einzelnen Chip-Prozessor Sti5518 basiert und entspricht den MPEG-2 MP@ML (main profile @ main level) und DVB-T Standards. Sie empfängt und dekodiert terrestrische digitale Signale des DVB-T Fernsehens und empfängt in VHF und UHF Band zwischen der Rate von 3.7 und 23.8Ms/S, in 7MHz oder 8MHz Bandbreite. Die Eigenschaften des Receivers beinhalten eine EPG (Elektronische Programmzeitschrift), vollautomatische Kanalsuche sowie Menü in mehreren Sprachen auf der Bildschirmanzeige (On Screen Display). Neuste Technik und unseres Know-how wurden benutzt, um eine hohe Zuverlässigkeit des Geräts und Stabilität des Bildes zu liefern. Für Ihr Komfort werden die Parameter des zuletzt eingestellten Programms nach dem Ausschalten im Speicher aufbewahrt.

# **2. Funktionsumfang**

- Entspricht völlig der DVB-T& 2 Normen
- VHF & UHF- Bandfähig
- 16:9 Weitbild und normaler 4:3 Bildaspekt wählbar
- ❖ Bandbreite von 7MHz & 8MHz
- Teletext / Bit Map Untertitel, entspricht ETSI/EN300 472- Norm
- ❖ Funktionstasten auf der Fernbedienung
- Speicherplatz für 3000 Kanäle
- Favoritenliste (bis zu 8 Gruppen)
- Vollautomatische und manuelle Programmsuche
- ❖ Jugendschutz
- Elektronische Programmzeitschrift (EPG)
- RF Modulator (für Kompatibilität mit älteren (PAL B/G) Fernseher)
- ❖ S/PDIF- Digitaler Audioausgang
- \* RGB und Component- Video Ausgänge
- RS 232- Serielle Datenschnittstelle für Software- Update
- Niedriger Stromverbrauch im Bereitschafts-Modus (Stand-By)
- ❖ Zeitanzeige und Timerfunktion

# **3. Sicherheitshinweise**

Lesen Sie bitte vor Inbetriebnahme die Sicherheitsvorschriften aufmerksam durch. Bewahren Sie die Bedienungsanleitung immer in Reichweite auf. Beachten Sie die Warnungen auf dem Gerät und in der Bedienungsanleitung. Lassen Sie Kinder niemals unbeaufsichtigt elektrische Geräte benutzen.

#### **UMGEBUNGSBEDINGUNGEN**

Schützen Sie das Gerät vor Feuchtigkeit und Hitze. Offene Brandquellen, wie zum Beispiel brennende Kerzen, dürfen nicht auf das Gerät gestellt werden. Vermeiden Sie es, den Receiver in Bereichen mit ungenügender Belüftung (z. B. zwischen Regalen oder dorthin, wo Vorhänge oder Möbel die Belüftungsöffnungen verdecken) aufzustellen. Halten Sie einen Freiraum von mindestens 10 cm über und mindestens 5 cm seitlich des Gerätes ein, damit die entstehende Wärme ungehindert abgeführt werden kann. Stellen Sie keine mit Flüssigkeiten gefüllten Gegenstände, z. B. Vasen, auf das Gerät. Vermeiden Sie das Eindringen von Fremdkörpern und Flüssigkeiten in das Gerät. Setzen Sie das Gerät nicht Tropf- oder Spritzwasser aus.

#### **ANTENNENANSCHLUSS**

Verbinden Sie den Receiver erst mit dem Stromnetz, nachdem Sie ihn komplett verkabelt haben. Verwenden Sie nur geeignete Antennen.

#### **NETZANSCHLUSS**

Schließen Sie das Netzkabel nur an eine gut erreichbare Netzsteckdose 230 V  $\sim$  50 Hz an.

## **STÖRUNGEN**

Ziehen Sie bei Beschädigungen des Netzkabels oder des Gerätes sofort den Netzstecker aus der Netzsteckdose.

Versuchen Sie auf keinen Fall, das Gerät selbst zu öffnen oder zu reparieren.

#### **REINIGUNG UND PFLEGE**

Verwenden Sie zum Reinigen ein trockenes weiches Tuch. Sprühen Sie den Reiniger niemals direkt auf das Gerät. Verwenden Sie keine Reinigungslösungen, die die Oberfläche des Gerätes beschädigen können.

#### **AUFSTELLUNG**

Die Gummifüße können in Verbindung mit Möbeloberflächen Farbveränderungen hervorrufen. Stellen Sie das Gerät gegebenenfalls auf eine geeignete Unterlage.

#### *Entfernen Sie niemals die Abdeckung!*

# **4.Allgemeine Bedienung des Empfängers**

Die alltägliche Bedienung Ihres Empfängers ist Benutzerfreundlich und leicht von dem Benutzer auf der Bildschirmanzeige mittels einfachen Menüs zugänglich. Das Menü kann Ihnen helfen, das Meiste aus Ihrer STB zu bekommen und durch die Installation und Verwaltung der Kanäle Ihnen mit der verschiedenen Funktionen helfen das Ansichtsvergnügungen zu stärken. Alle Funktionen können durch die Fernbedienung und die Tasten des Frontpanels zugegangen werden. Falls Sie während der Bedienung des Geräts Schwierigkeiten haben, sehen Sie in den entsprechenden Teil dieser Bedienungsanleitung nach oder versuchen Sie die entsprechende Fehlersuchhilfe. Wenn dass nicht weiterhilft können Sie sich an Ihren Händler oder unseren Kundendienst wenden.

# **5.Frontansicht**

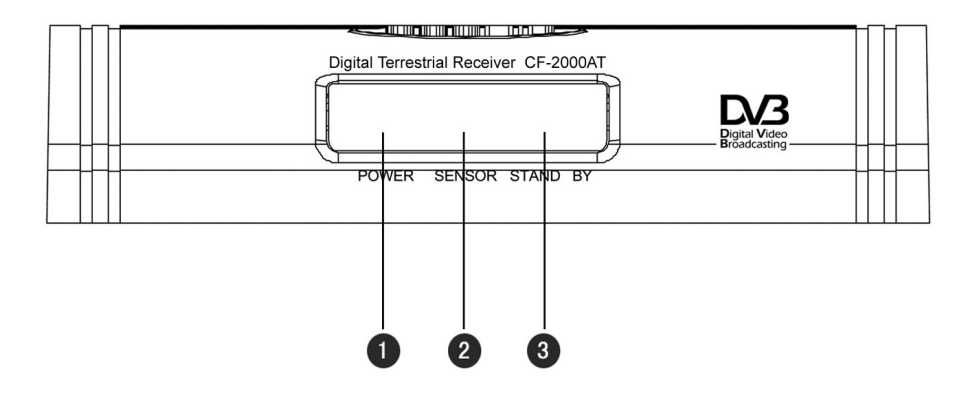

**POWER: Power- LED (Netzanzeige)** 

**SENSOR:** Infrarotsensor für die Fernbedienung

**STANDBY:** Standby-LED (Ein / Standby Modus)

# **6.Rückansicht**

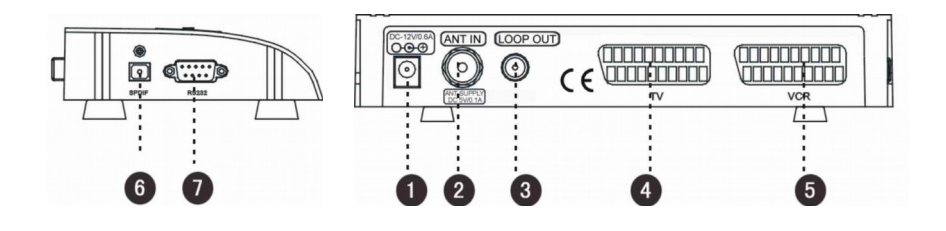

- **O** Netzteilanschluss.
- **ANT IN:** Eingang für eine terrestrische Antenne.
- **Durchschleife:** RF Signal Ausgang.
- **Fernseher:** Scart- Buchse für TV.
- **VCR:** Scart- Buchse für VCR.
- **S/P DIF:** Audioausgang, digital.
- **RS232: RS 232 Schnittstelle.**

# **7. Fernbedienung**

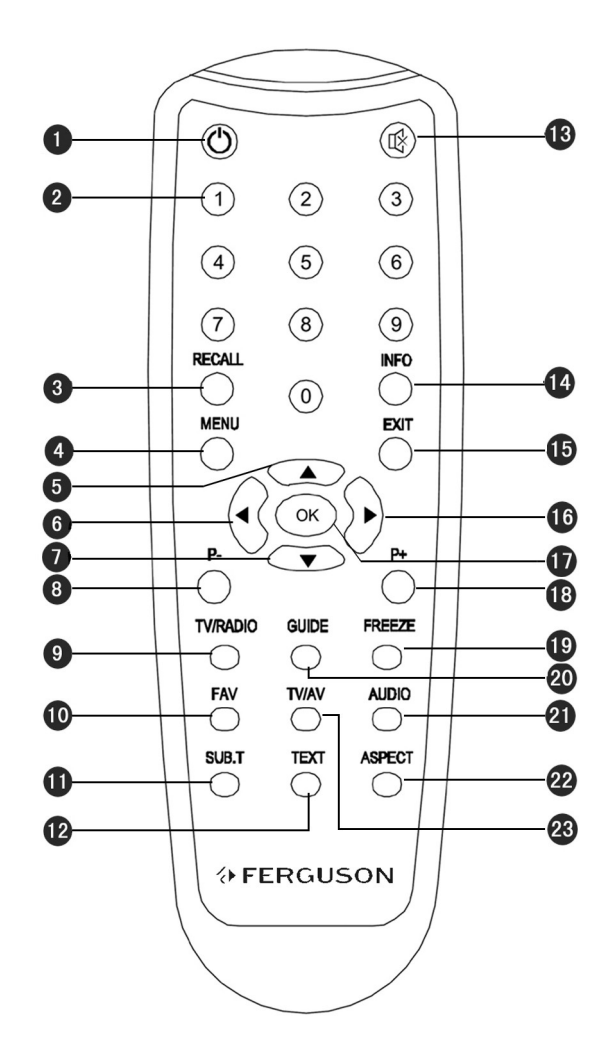

- **:** Ein / StandBy.
- **0 ~ 9:** Zehnertastatur: Hier können Sie Nummern eintippen oder Kanäle direkt wählen.
- **RECALL:** Zurückschalten auf den zuvor geschalteten Kanal.
- **MENU:** Drücken Sie die Taste, um Hauptmenü in dem normalen Ansichtsmodus zu zeigen, oder Drücken Sie diese, um zu normalen Ansichtsmodus von dem Hauptmenü zurückzukehren.
- **OK:** Ausführen den im Menü ausgewählten Punkt / Befehl; Bestätigung.
- **4 PAV:** Pfeiltasten bewegen den Cursor nach links / rechts / oben/ unten.
- **P-/P+:** Drücken Sie diese Tasten, um nach oben oder nach unten des Bildschirms zu gehen.
- **TV/RADIO:** Schalten zwischen TV und Radio.
- **FAV:** Drücken Sie diese Taste, um das Fenster der Favoriten zu öffnen.
- **SUB.T:** Untertitel Ein/Aus. Mit dieser Taste können Sie auch den Typ der Untertitel (DVB / Bitmap) auswählen. Bitte achten Sie darauf, dass die Untertitel vielleicht nicht von Ihrem Sender gesendet werden und die Funktion dann abwesend ist.
- **GUIDE:** Elektronische Programmzeitschrift (EPG).
- **TEXT:** Teletext Informationen (falls der Übertragungsstrom diese Daten enthält).
- **:** Ton Ein / Aus.
- **INFO:** Drücken diese Taste, um Kanal-Information des gegenwärtigen Kanals zu sehen, oder drücken Sie zweimal um ausführliche Informationen zu sehen.
- **EXIT:** Zurückkehren / Verlassen (im Menü).
- **FREEZE:** Standbild
- **AUDIO:** Drücken Sie diese Taste, um das Fenster der Audioeinstellungen anzuzeigen.
- **ASPECT:** Benutzen Sie diese Taste, um das Bildschirmsformat Ihres Fernsehers auszuwählen. Drücken Sie die Taste ununterbrochen, um zwischen der unterschiedenen Modi zu schalten.
- **TV/AV:** Schalten zwischen Fernsehen oder Extern-AV Modus.

# **8. Anschluss**

Dieser Abschnitt hilft bei der Installation des Empfängers. Vergewissern Sie sich, dass Sie während des Anschlusses das Menü (OSD) auf dem Bildschirm sehen können.

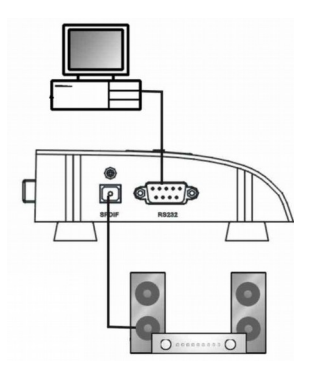

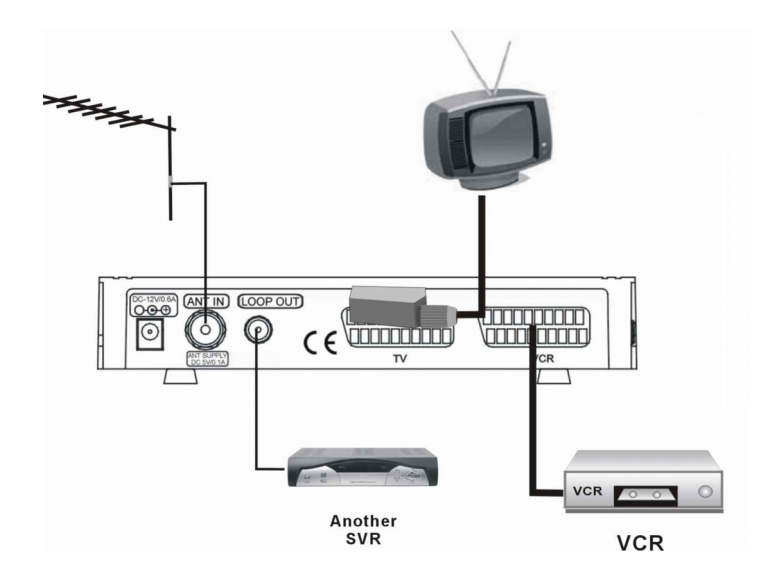

## **II. Menü- Aufbau**

Durch Drücken der **MENU** Taste wird das Hauptmenü angezeigt.

Das Menü bietet fünf Optionen an:

#### **Installation**

- Automatische Suche
- Manuelle Suche
- ❖ Kanalliste bearbeiten
- ❖ Suchlauf- Einstellungen
- ❖ STR Informationen

#### **Programme Verwalten**

#### **Kindersicherung**

#### **System Einstellungen**

- Video Einstellung
- Audio Einstellungen
- OSD (Bildschirmmenü) Einstellungen
- Sprache Ändern
- ❖ System updaten
- ❖ STB zu STB Update
- Zeit-Einstellung
- ❖ Werkseinstellungen wiederherstellen

#### **Spiele**

- ❖ Tetris
- Gobang

Benutzen Sie die  $\blacktriangle\blacktriangledown$  - Tasten, um sich von einem Menü- Punkt zum anderen zu bewegen. Drücken Sie die **OK** Taste um zu Untermenü zu gelangen. Drücken Sie die **EXIT** oder **MENU** Taste auf der Fernbedienung, um das System der Menüs jederzeit zu verlassen.

## **1. Installation**

Benutzen Sie die  $\blacktriangle \blacktriangledown$  - Tasten, um den Punkt der Installation im Hauptmenü auszuwählen und drücken Sie die **OK** Taste zur Bestätigung. Das **Installation** Menü wird auf dem Bildschirm angezeigt.

## **1.1 Automatische Programmsuche**

Wenn das Fenster der **Automatischen Suche** auf dem Bildschirm erscheint, beginnt das System nach RF Kanälen zu suchen. Während der Suche können Sie die gefundenen RF Kanäle sehen, die relevanten Parameter und Suchergebnisse werden in dem Fenster angezeigt. Ein dynamisches Bar auf der

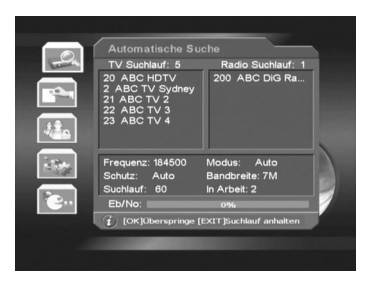

Unterseite des Fensters zeigt die Kraft des Signals an.

Während des Sucheprozesses wird die **OK** Taste benutzt, um in den gegenwärtigen RF Kanal zu springen und die **EXIT** Taste benutzt, um alle Prozesse zu beenden. Nach der Suche werden die neu gefundenen Fernsehund Radio Programme in der entsprechenden Programmliste gespeichert und in Kategorien arrangiert.

### **1.2 Manuelle Programmsuche**

Sie können die Kanal- Parameter in **Manueller Suche** einstellen, wenn Sie die entsprechenden Parameter kennen. In diesem Modus kann nur einer RF Kanal gesucht werden, dessen notwendige Parameter eingegeben worden sind.

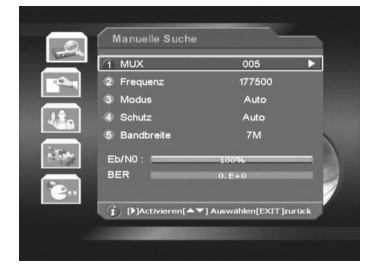

**MUX (Kanal):** Drücken Sie die <**>** <**>** - Tasten, um eine Liste hervorzurufen, wo

Sie durch Drücken der  $\blacktriangle \blacktriangledown$  Tasten eine von Ihnen gewünschte Option auswählen können. Wählen Sie eine gewünschte Option aus und drücken Sie die **OK** Taste, dann verschwindet die Liste und der Wert der **Frequenz (kHz)** verändert sich nach Ihrer Auswahl.

**Frequenz (KHz):** Sie können auch diesen Wert ändern. Leuchten Sie diese Zeile auf, dann drücken Sie die ▶ Taste zum Aktivieren. Mit den ◀▶ Tasten wählen Sie die gewünschte Zeile aus. Durch drücken der Nummertasten oder der ▲▼ Tasten auf der Fernbedienung können Sie den Wert der gewünschten Zeile ändern. Danach drücken Sie die **OK** Taste zur Bestätigung, oder drücken Sie die **EXIT** Taste zum Löschen.

Modus: Durch drücken der <**I**> Tasten stellen Sie den Wert 2K, 8K oder Automatik aus.

**Bewahrung:** Verfügbare Optionen sind: 1/4, 1/8, 1/16, 1/32 und Automatik. Drücken Sie die Tasten, um einen Wert auszuwählen.

**Bandbreite:** Sie haben eine Auswahl von 6M,7M,8M und Ausgangseinstellung. Drücken Sie die Tasten, um eine angemessene Bandbreite auszuwählen.

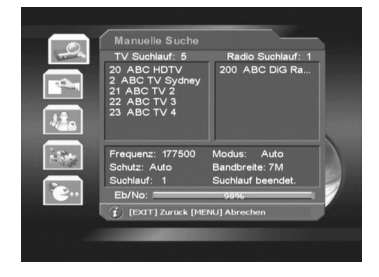

Falls es einige Parameter gibt, die Ihnen nicht bekannt sind, stellen Sie den Wert auf die Ausgangseinstellung oder auf Automatik ein. Sobald die **OK** Taste gedrückt wird, erscheint das entsprechende Suchfenster auf dem Bildschirm. Während des Prozesses werden die neu gefundenen Programme in zwei Spalten mit Fernsehen und Radio aufgeführt. Der dynamische Rollbalken, der die Qualität des Signals anzeigt, und der Gesamtfortschritt werden auch angezeigt.

# **1.3 Kanalliste bearbeiten**

Wählen Sie den **Kanalliste bearbeiten** Punkt in dem Menü der **Installation** aus und drücken Sie die **OK** Taste. Das **Kanalliste bearbeiten-** Menü wird dann auf dem Bildschirm angezeigt. Da kann neuer RF Kanal hinzugefügt werden und die existierenden bearbeitet oder gelöscht werden.

Sie können mit der farbigen Tasten auf der Fernbedienung den entsprechenden Befehl durchführen.

Hinzufügen (**Rote** Taste) Ändern (**Grüne** Taste)

Löschen (**Gelbe** Taste) Suche(**Blaue** Taste)

#### **Hinzufügen**

Nach dem Drücken der Roten Taste auf der Fernbedienung wird auf dem Bildschirm das **Kanal- Hinzufügungsmenü** angezeigt für die Einstellung der notwendigen Parameter eines neuen RF Kanal.

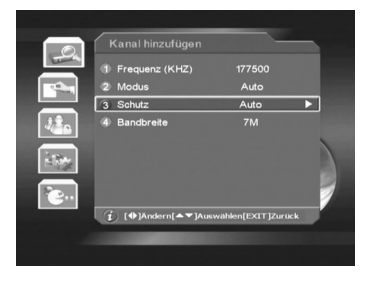

**Frequenz:** Leuchten Sie den Punkt auf, dann drücken Sie die  $\blacktriangleright$  Taste zum Aktivieren. Wählen Sie die gewünschte Stelle aus. Druch Drücken der Tasten auf der Fernbedienung können Sie den Wert der gewünschten Stelle

verändern. Danach drücken Sie die **OK** Taste zur Bestätigung, oder drücken Sie die **EXIT** Taste zum Löschen.

**Modus:** Auswählen zwischen: 2K, 8K und Automatik.

**Bewachung:** Verfügbare Optionen sind: 1/4, 1/8, 1/16, 1/32, und Automatik.

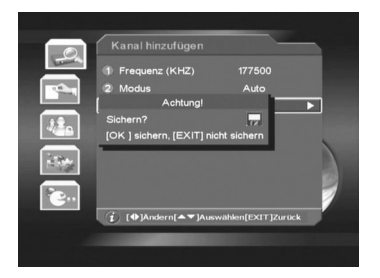

**Bandbreite:** Die verfügbare Optionen sind 6M, 7M und 8M.

### **Ändern**

Zuerst wählen Sie den RF Kanal aus, den Sie zu bearbeiten wünschen, und dann drücken Sie die **Grüne** Taste, um das Menü des zu Abändernden Kanals anzuzeigen. Die Bedienungsmethode ist wie "Hinzufügen".

#### **Löschen**

Der Befehl erlaubt Ihnen einen ungewünschten RF Kanal oder mehre ungewünschte RF Kanäle zu löschen. Der ausgewählte RF Kanal wird aus der Liste gelöscht, sobald Sie die gelbe Taste auf der Fernbedienung drücken.

#### **Suchen**

Zuerst wählen Sie den Kanal aus, den Sie suchen wollen und drücken Sie die **Blaue** Taste auf der Fernbedienung. Das Fenster der manuellen Suche wird auf dem Bildschirm angezeigt.

# **1.4 Suchlauf- Einstellungen**

Wählen Sie den Punkt der **Suchlauf-Einstellungen** aus dem **Installationsmenü** aus und drücken Sie die **OK** Taste, und dann schalten Sie in das Fenster der Suchlauf-Einstellungen.

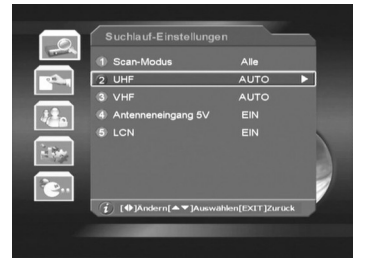

**Scan-Modus:** Drücken Sie die Tasten, um

zwischen FTT, CAS und Alle auszuwählen. Falls Sie FTT auswählen, werden nur freie unverschlüsselte Programme gesucht.

UHF: Benutzen Sie die <**D** Tasten, um die richtige Option zwischen 6M,7M und 8M auszuwählen.

**VHF:** Benutzen Sie die ◀▶ Tasten, um die richtige Option zwischen 6M,7M und 8M auszuwählen.

Antenneneingang 5V: Über die <**I>** Tasten auf EIN oder AUS einstellen. Bei EIN wird die Antenne mit 5V/100mA Spannung aktiviert.

LCN (LOGISCHE KANALNUMMER): Über die <**Denantischen auf EIN oder AUS** einstellen. Bei EIN werden alle Kanäle nach ihrer logischen Kanalnummer aufgelistet. (In Frankreich wird empfohlen, den Empfänger grundsätzlich auf "EIN" einstellen; in anderen Ländern wird "AUS" empfohlen).

## **1.5 STB Informationen**

In dieser Menüanzeige finden Sie Informationen über Empfangsdaten, Produktinformation, HW- oder SW-Version sowie Freigabedatum.

## **2. Programme Verwalten**

Sie können jedes Programm Verwalten: bewegen, ändern und löschen. Zuerst benutzen Sie die vier Richtungstasten auf der Fernbedienung um das von Ihnen gewünschte Programm zur Bearbeitung auszuwählen, dann führen Sie durch Drücken einer entsprechenden Farb-Taste auf der Fernbedienung einen Befehl durch.

Bewegen (**Rote** Taste) Ändern (**Grüne** Taste) Löschen (**Gelbe** Taste)

#### **Bewegen**

Nach dem Drücken der **Roten** Taste auf der Fernbedienung wird das ausgewählte Programm mit zwei parallelen Pfeilen gekennzeichnet. Bewegen Sie das Programm mit den Richtungstasten wie Sie möchten und drücken Sie die **Rote** Taste zur Bestätigung der Lage.

#### **Ändern**

Drücken Sie die **Blaue** Taste, um das Fenster der **Programm** - **Änderung** zu sehen. Da können Sie Namen und verschiedene PID Werte des ausgewählten Programms ändern.

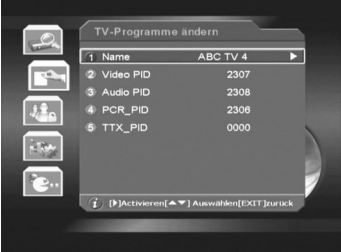

**Name:** Drücken Sie die ▶ Taste zum Aktivieren. Die ◀▶ Tasten werden benutzt um den Cursor zu der gewünschten Stelle zu bewegen, und die Tasten werden benutzt um den gewünschten Wert: Kleinschreibung und Großschreibung und des Platzes einzugeben. Nach der Änderung drücken Sie die **OK** Taste zur Bestätigung, oder drücken Sie die **EXIT** Taste zum löschen.

**Video PID:** Leuchten Sie den Punkt auf, dann drücken Sie die Taste zum Aktivieren. Wählen Sie die gewünschte Stelle aus. Durch Drücken der Nummertasten oder der ▲▼ Tasten auf der Fernbedienung können Sie den Wert der gewünschten Stelle ändern. Danach drücken Sie die **OK** Taste zur Bestätigung oder drücken Sie die **EXIT** Taste zum löschen. Gehen Sie gleich vor, um die anderen PIDs zu ändern.

#### **Löschen**

Der Befehl erlaubt Ihnen einen oder mehre ungewünschte Programme zu löschen. Das ausgewählte Programm wird mit " is Zeichen gekennzeichnet, nachdem Sie die **Gelbe** Taste auf der Fernbedienung drücken. Drücken Sie die **Gelbe** Taste wieder, verschwindet das Zeichen.

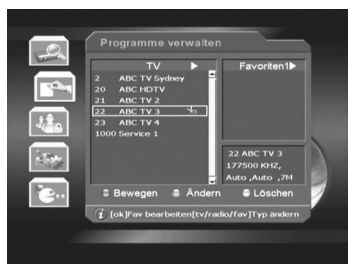

*Hinweis: Sie können das gelöschte Programm wieder einfügen, wenn Sie es wieder suchen.*

#### **Favoritenliste**

Wenn Sie Fernsehprogramme der Favoritenliste hinzufügen möchten, machen Sie wie folgt:

Wenn Sie in dieses Menü schalten, wird die Ausgangs-Favoritliste als **FAVORITEN1** auf dem Bildschirm angezeigt. Durch Drücken der **FAV** Taste auf der Fernbedienung können Sie in die nächste Favoritenliste schalten.

In der linken Programmliste wählen Sie einen Programm aus, den Sie hinzufügen wollen, und dann drücken Sie die **OK** Taste. Das ausgewählte Programm wird in der rechten Favoritenliste angezeigt. Mit der gleichen Methode können Sie mehre Programme der Favoritenliste hinzufügen.

Wenn Sie einen Programm in der Favoritenliste löschen wollen: bewegen Sie den Cursor in die rechte Spalte und wählen Sie einen von Ihnen gewünschten Programm aus. Durch Drücken der **OK** Taste löschen Sie das Programm von der Favoritenliste.

# **3. Einstellen der Kindersicherung**

Das Menü ist gemäß der verschiedenen Software-Version des Empfängers unterschiedlich. Wählen Sie gemäß Ihrer Software-Version die entsprechende Alterserklärung aus.

# **3.1 Einstellen der Kindersicherung**

**Kindersicherung:** Durch die Auswahl der richtigen Kontrollstufe können die Eltern

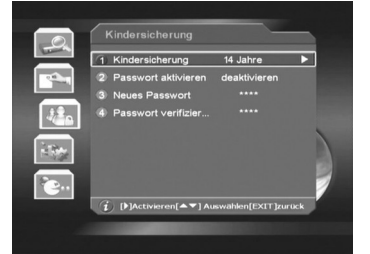

wirksam und leicht verhindern, das Ihre Kinder sich Programme nicht entsprechend ihres Alters anschauen. Leuchten Sie den Punkt auf und aktivieren ihm, ein Menü erscheint. Wählen Sie eine richtige Kontrollstufe aus und drücken Sie die **OK** Taste zur Bestätigung.

**Passwort aktivieren:** Wählen Sie zwischen Aktivieren und Deaktivieren aus. Falls Sie "Aktivieren" auswählen, bevor Sie ins Fenster schalten können, wird ein Passwort gebraucht. Der Ausgangswert ist **0000.**

**Neues Passwort:** Bewegen Sie den Cursor und aktivieren es. Dann können Sie durch Drücken der Nummertasten (0~9) auf der Fernbedienung neues Passwort eingeben.

**Passwort Bestätigen:** Geben Sie wie Oben erneut das Passwort ein. Nach der Bestätigung drücken Sie die **EXIT** oder **MENU** Taste, um das Fenster zu verlassen.

# **4. System Eigenschaften**

Wählen Sie die **System Eigenschaften** in dem Hauptmenü aus und drücken Sie die **OK** Taste.

# **4.1 Video Einstellung**

Im Menü der **System-Eigenschaften** bei Video-Einstellung mittels **OK** Taste das entsprechende Fenster öffnen.

**Video-Modus:** Über die Tasten zwischen

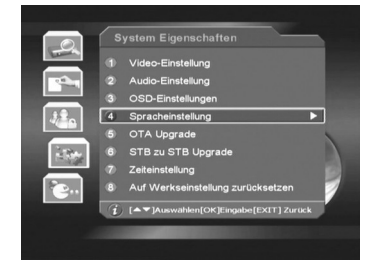

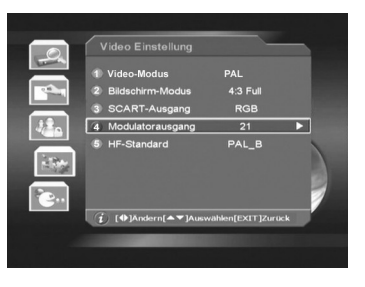

PAL, NTSC und SECAM wählen.

**Bildschirm-Modus:** Über die Tasten zwischen 4:3 Voll und 4:3 LetterBox & 16:9 wählen.

**SCART- Ausgang:** Auswahl zwischen CVBS und RGB.

**HF- (Modulator-) Ausgang:** Der Empfänger ist mit einem HF-Modulator ausgestattet, er kann ein Programm zu einem bestimmten UHF Kanal modulieren. Bereichswahl zwischen 21 und 69. Über die Tasten den Kanal auf gewünschte Nummer einstellen.

HF Standard: Über die <**Demokration die HF Anforderung zwischen NTSC** M, PAL\_B, PAL\_I und PAL\_DK auswählen.

## **4.2 Audio Einstellungen**

Im Menü **System-Eigenschaften** bei **Audio Einstellungen** mittels der **OK** Taste das entsprechende Fenster öffnen.

**AudioKanal:** Wählen Sie die richtige Option zwischen LINK, RECHT, MONO und STEREO aus.

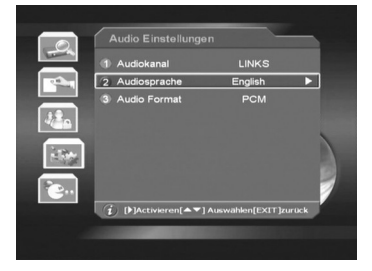

**Audio Sprache:** Benutzen Sie die Taste, um eine Liste herauszurufen, und drücken Sie die **OK** Taste zur Bestätigung.

**Audioformat:** zwischen PCM und AC3 wählen.

## **4.3 OSD Einstellungen**

**Transparenz:** Der Wert kann zwischen 70% bis 100% in 5%- Schritten verändert werden. Wählen Sie nach Wunsch einen Transparenzgrad aus.

**Menü-Anzeigedauer:** Außer der "Nein" Option sind die verfügbaren Optionen von 10 bis 45

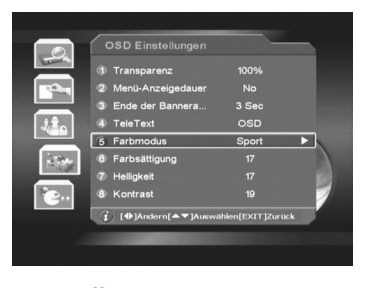

per 5-Sekunden-Schritt wählbar. Benutzen Sie die Tasten, um eine gewünschte Option auszuwählen. Die von Ihnen ausgewählte Option beschließt die Anzeigezeit des Menüs oder Fensters. Falls Sie "Nein" auswählen, wird das Menü auf dem Bildschirm angezeigt, bis Sie die EXIT Taste zum verlassen drücken.

**Ende der Banneranzeige:** Zeitlimit für Banner mit Informationsanzeige eingeben.

**Teletext Ausgang:** Drücken Sie die Tasten, um zwischen VBI und OSD auszuwählen.

**Farbenmodus**: Die verfügbare Optionen sind: Modus des Benutzers, Film, Nachrichten und Sport.

**Chromatik (Helligkeit, Kontrast):** Bitte wählen.

Drücken Sie die **EXIT** Taste, um zurückzukehren, oder drücken Sie die **MENU** Taste, um gegenwärtiges Fenster zu schließen

# **4.4 Sprache Ändern**

Drücken Sie die Tasten, um in dem Menü

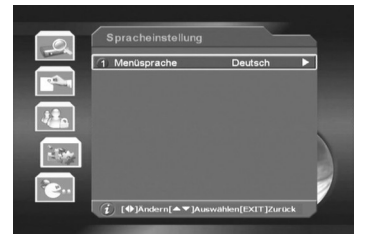

**Spracheinstellung** die richtige Sprache auszuwählen.

## **4.5 System Updaten**

Vor der Erscheinung des Fensters müssen Sie mit Nummertasten (0~9) auf der Fernbedienung ein Passwort eingeben. Das Ausgangspasswort ist **7391**.

**Frequenz (KHz):** Leuchten Sie den Punkt auf und dann aktivieren Sie Ihn mit der **OK**

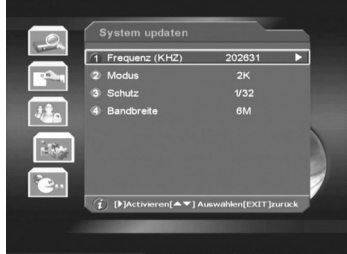

Taste. Wählen Sie die gewünschte Zeile aus. Durch Drücken der Nummertasten oder <**D** Tasten auf der Fernbedienung können Sie den Wert der gewünschten Stelle verändern. Danach drücken Sie die **OK** Taste zur Bestätigung, oder drücken Sie die **EXIT** Taste zum Löschen.

**Modus:** Auswählen zwischen: 2k, 8k und Automatik.

**Bewachung:** Die verfügbaren Optionen sind: 1/32, 1/16, 1/8, 1/4 und Automatik.

**Bandbreite:** Auswählen zwischen: 6M, 7M und 8M.

Nach der Einstellung drücken Sie die **OK** Taste, oder drücken Sie die **EXIT** Taste, um das gegenwärtiges Fenster zu verlassen.

# **4.6 STB zu STB Update**

Vor dem Öffnen des Fensters müssen Sie mit den Nummertasten (0~9) auf der Fernbedienung ein Passwort eingeben. Der Ausgangspasswort von STB ist **7391**. Hinweis: **7391** ist Hauptpasswort.

1. STB Ausschalten.(beide STB)

2. Verbinden Sie mit RS232 Kabel Haupt-STB mit der Sklave-STB.

(Die Daten werden von Haupt-STB zur Sklave-STB übertragen.)

3. Schalten Sie die beiden Empfänger ein.

4. Drücken Sie die **OK** Taste für STB Update, der Prozess beginnt automatisch.

5. Schalten Sie die beiden Empfänger aus.

- 6. Entfernen Sie das RS232- Kabel.
- 7. Genießen Sie die neuen Funktionen der aufgefrischten Software

# **4.7 Zeit-Einstellung**

**Zeit- Einstellung:** Drücken Sie die Taste, um eine Liste herauszurufen. Wählen Sie gemäß Ihrer Zeitzone die richtige Zeitkorrektur-Option aus.

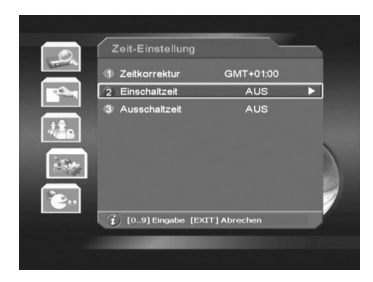

#### **Einschaltzeit/Ausschaltzeit**

**Pünktlich :** Geben Sie mit der Nummertasten die Startzeit ein, wann der Empfänger automatisch einschaltet sein soll.

**Aus Zeit :** Wählen Sie mit der Nummertasten die Zeit aus, wann der Empfänger automatisch ausgeschaltet sein soll.

# **4.8 Werkseinstellungen wiederherstellen**

Wählen Sie Werkseinstellungen wiederherstellen in dem Menü der Systemseigenschaften aus und drücken Sie die **OK** Taste. Eine Informationsbox verlangt Ihre Bestätigung. Drücken Sie die **OK** Taste erneut, um die Farbrik-Einstellungen wiederherzustellen.

**Hinweis: Die Funktion Werkseinstellungen wiederherstellen soll sehr sorgfältig benutzt werden, weil alle gefundenen Programme gelöscht**

der unteren Liste zu schalten. In der unteren

24

Die oben-linke Seite des Fensters ist die Liste der Programme, wo Sie mit den ▲▼ Tasten in den gewünschten Programm schalten. Die

Inhalte werden im oben-rechten BIG-Fenster (Bild in Grafik) angezeigt und

die **GUIDE** Taste auf der Fernbedienung, um in die **EPG** zu schalten.

EPG-Liste unter der Programmliste angezeigt.

**6.1 Elektronische Programmzeitschrift (EPG)** In dem normalen Ansicht- Modus drücken Sie

**6. Funktionstasten**  Die Grundfunktionen von Fernsehen und Radio Ihres Empfängers werden wie folgend

Ausführen. Das ausgewählte Programm des Fernsehens ist während dem spielen im Hintergrund zu sehen.

# **5. Spiele**

beschrieben.

zu "**Spiele"** und drücken Sie die **OK** Taste. **Spiele** Menü wird angezeigt. Der Empfänger enthält im Speicher zwei Spiele: Tetris und Gobang. Wählen Sie das gewünschte Spiel aus und drücken Sie die **OK** Taste zum

In dem **Hauptmenü** bewegen Sie den Cursor

**werden. Mit dieser Funktion werden alle Parameter zur Ausgangseinstellung eingestellt.**

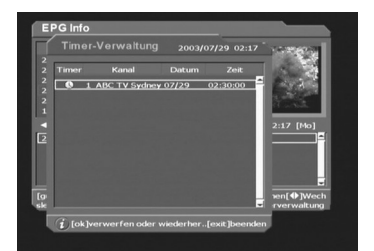

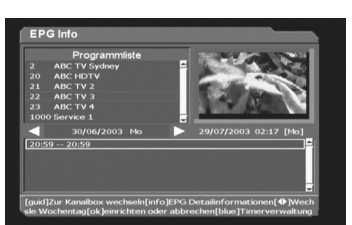

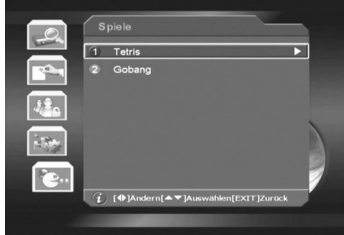

Liste werden mit den  $\blacktriangleleft$  Tasten Tage der gegenwärtigen Woche gewählt. Die EPG-Daten in der unteren Liste ändern sich mit der Auswahl des Tages. Falls Sie die Infos der EPG kennen lernen wollen, wird das System durch drücken der **INFO** Taste im EPG einen größeren Textbox herausgerufen. In der EPG Liste können nur die EPG-Daten aus der Zukunft aufgerufen werden. Durch Drücken der **OK** Taste während der Auswahl des EPG erscheint ein Zeichen der Uhr auf der rechten Seite des ausgewählten EPG, das heißt, dass das ausgewählte EPG bestellt ist. Durch Drücken der **Blauen** Taste auf der Fernbedienung ruft das System das Fenster von Bestellen Verwalten heraus, wo Sie durch Drücken der **OK** Taste auf der ausgewählten EPG den bestellten EPG löschen. Drücken Sie **EXIT** um zurückzukehren, oder drücken Sie die **MENU** Taste, um das Fenster zu schließen.

## **6.2 Programmliste**

Durch Drücken der **OK** Taste auf der Fernbedienung (gleichzeitig nicht im Menü) wird die **TV-Programmliste** angezeigt. Benutzen Sie die <sup>▲▼</sup> Tasten, um auf die verfügbaren Programme zu steigen. Drücken Sie die **OK** Taste auf der Fernbedienung, um das andere Programm auszuwählen.

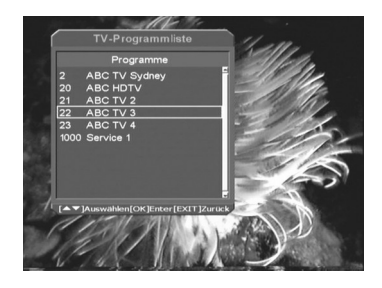

Die Liste der Programme verschwindet nach dem Drücken der **EXIT** oder **MENU** Tasten.

Die **TV/RADIO** Taste auf der Fernbedienung schaltet zwischen TV und Radio Programmen.

Die **RECALL** Taste kehrt zu den letzten geschalteten Programm zurück und bietet eine leichte Möglichkeit an, um zwischen zwei Programmen zu schalten.

## **6.3 Kanal nach oben Kanal nach unten**

Die  $\blacktriangle\blacktriangledown$  Tasten auf der Fernbedienung bieten eine leichte Methode an,

Programme zu schalten. Ein Bannerfenster wird die Information, einschließlich der Kanal, Programm und EPG- Daten einige Sekunden zeigen. Jetzt kann das **Menü-Anzeigedauer** im Fenster eingestellt werden.

Die Nummertasten auf der Fernbedienung können auch im Programm benutzt werden.

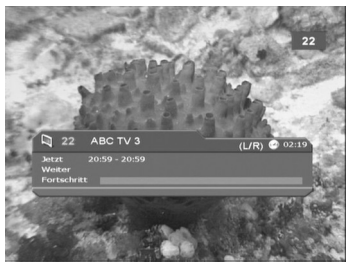

## **6.4 Favoritenliste**

Drücken Sie die **FAV** Taste auf der Fernbedienung (nicht in dem Menü-Modus), um die **Favoritenliste** zu zeigen.

Drücken Sie die **FAV** Taste wieder, um in die nächste Favoritenliste zu gehen. 8 Gruppen sind verfügbar.

#### **6.5 Audio Auswählen**

Wenn das Programm über mehrere Audio Sprachen verfügt, können Sie die **AUDIO** Taste drücken (nicht in dem Menü-Modus) um zu wechseln. Das Audio Menü erscheint, wählen Sie die gewünschte Tonspur und Kanäle mit den Tasten.

### **6.6 Lautstärke**

Audio Lautstärke kann für Fernsehen oder Radio- Service entweder mit FERNBEDIENUNG oder mit Empfänger-Tasten (auf der Vorderseite) eingestellt werden. Eine handliche **TON EIN / AUS (MUTE)**

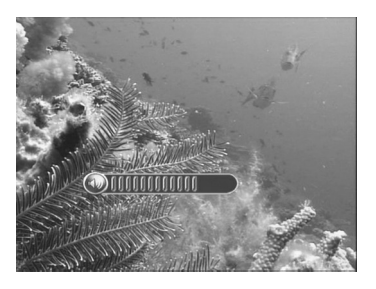

Funktion ist auch von der FERNBEDIENUNG verfügbar.

## **6.7 Info**

Drücken Sie die ▲▼ Tasten (nicht in dem Menü-Modus), um einen Kanal auszuwählen oder drücken Sie die **INFO** Taste auf der FERNBEDIENUNG, es wird ein Kanal-Rollbalken, der gegenwärtige Informationen und kurze EPG-Daten enthält und Sie auf der Unterseite des Bildschirms anzeigt. Falls Sie

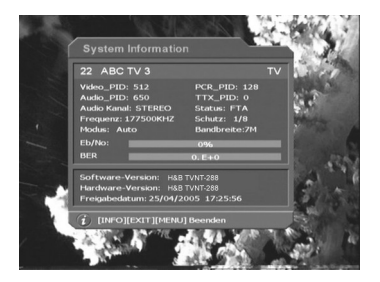

ausführliche Informationen vom EPG wünschen, wird das System durch das Drücken der **INFO** Taste einen großen Textbox herausrufen.

Drücken Sie die **INFO** Taste wieder, **Systeminformationen** werden auf dem Bildschirm angezeigt, dann können Sie ausführliche Informationen des gegenwärtigen Kanals sehen, z.B. den Wert aller PIDs, Version der Hardware, Version der Software, Freigabedatum und so weiter.

### **6.8 Untertitel**

Mit der **Grünen** Untertitel-Taste auf der Fernbedienung öffnen oder schließen Sie die Untertitelausblendung, wenn der Sender diesen Service anbietet. Die eingebaute Fehlkorrektur stellt sicher, dass die Untertitel fehlerlos angezeigt werden.

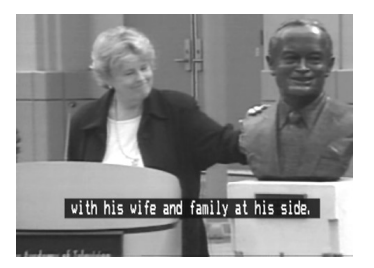

## **6.9 Standbild**

Das Bild des gehenden Programms kann "eingefroren" werden, wenn die **FREEZE** Taste gedrückt wird. Drücken Sie die **FREEZE** Taste erneut um das Bild wieder zu aktivieren.

# **6.10 Teletext**

Drücken Sie die gelbe **TEXT** Taste auf der Fernbedienung, um die Funktion des Teletextes zu aktivieren. Der Teletext startet auf der Seite Nr. 100 des Hauptindexes. Die Seiten können mit FERNBEDIENUNG (Nummertaste) herausgerufen werden. Drücken Sie die **TEXT**  Taste wieder, um das Teletext zu schließen.

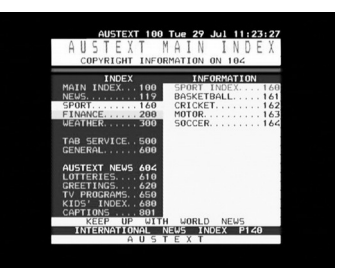

Ein Service des umfassenden Teletexts wird in 7 Programmen des primären Netzes angeboten. Die eingebaute Fehlkorrektur stellt sicher, dass der Teletext richtig angezeigt wird, ohne fehlende Buchstaben.

# **III. Technische Daten**

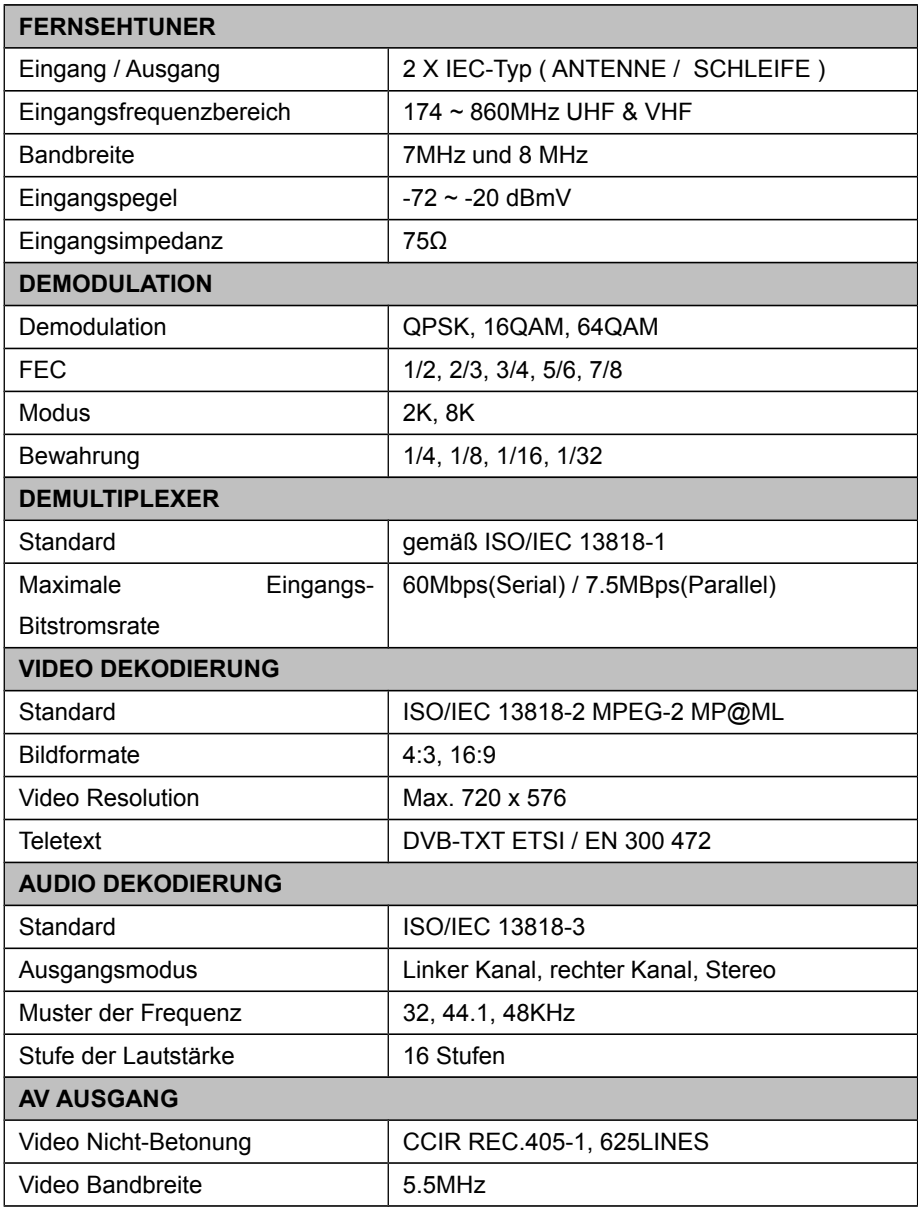

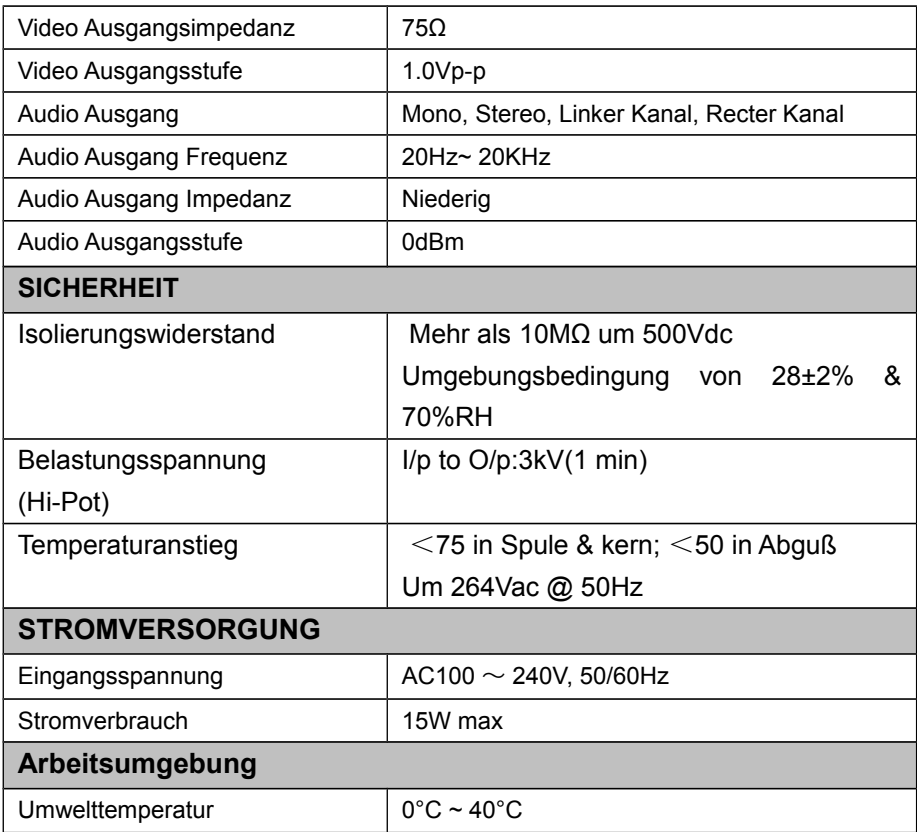

# **IV. Fehlersuche**

Hinweis: Falls Sie durch die folgende Fehlersuchhilfe das Problem nicht lösen können, wenden Sie sich an Ihren Händler.

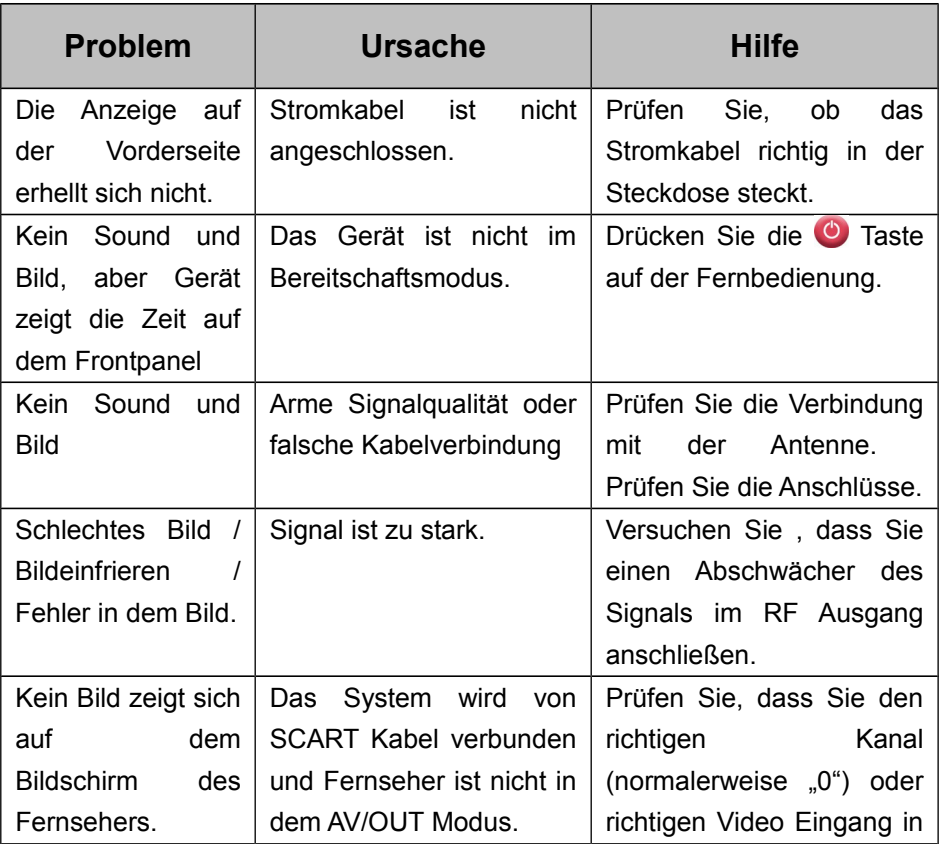

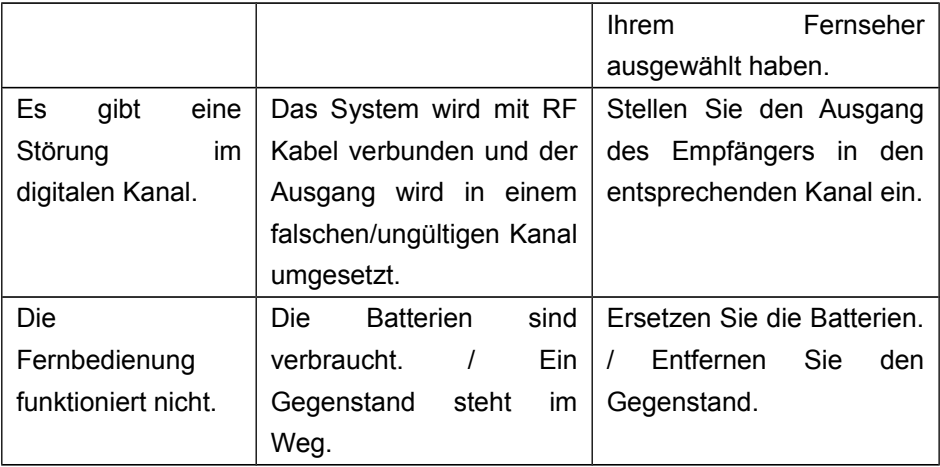

# **V. Umweltschutz**

Nicht mehr benötigte Verpackungen und Packhilfsmittel sind recyclingfähig und sollten grundsätzlich der Wiederverwertung zugeführt werden. Verbrauchte Batterien gehören nicht in den Hausmüll. Die Batterien müssen bei einer Sammelstelle für Altbatterien abgegeben werden. Das Gerät ist gemäß RoHS-Richtlinie erstellt worden. Sehen Sie das Beigefugte Blatt für Entsorgungs-Details